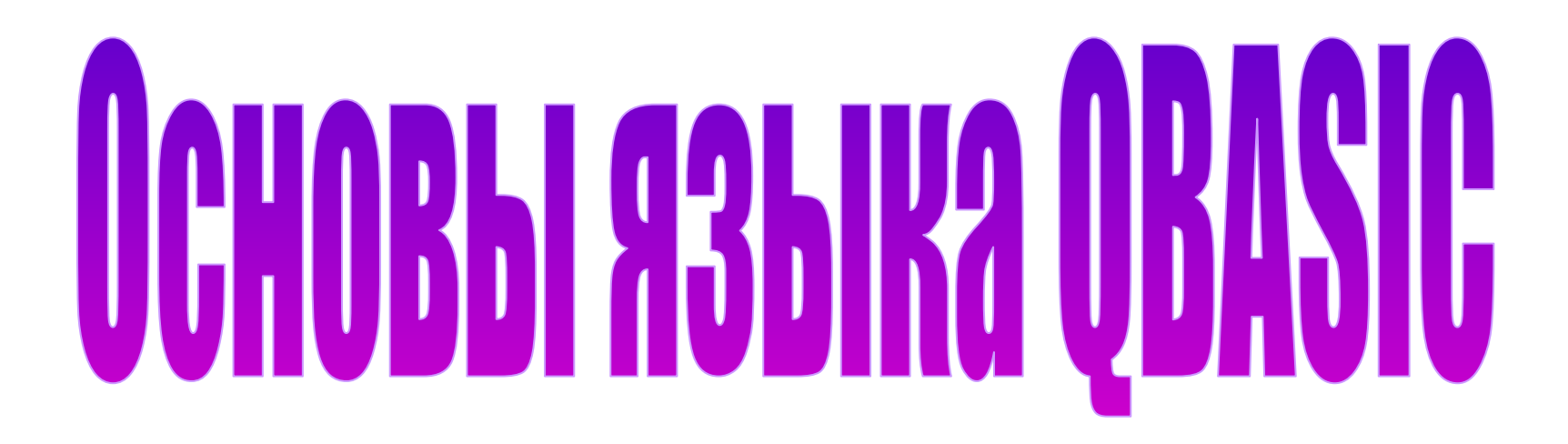

#### **Введение в QBASIC**

Язык программирования BASIC был разработан профессорами Дартмутского Колледжа (США) в 1963году. Этот язык изначально задумывался как язык для людей, не являющихся профессиональными программистами, но имеющими дело с компьютерами. Слово BASIC является аббревиатурой (Beginner's All-purpose Symbolic Instruction Code), что в переводе означает Многоцелевой Символический Код Для начинающих. С тех пор этот язык претерпел много изменений и усовершенствований, но остался одним из наиболее подходящих языков для изучения основ программирования.

Нынешний QBASIC – это Quick Basic, предложенный фирмой Microsoft. Существуют новые версии этого языка, а так же Visual Basic, являющийся объектно-ориентированным языком. Еще один вариант Visual Basic - этоVBA (Visual Basic for Application), то есть Visual Basic для приложений. VBA встроен в программные продукты Microsoft, тем самым расширяя их возможности.

#### **При проектировании языка были сформулированы восемь требований к нему:**

- ✔простота в использовании для начинающих;
- ✔общность назначения (отсутствие специализации);
- ✔возможность расширения функциональности
	- средствами, доступными программистам;
- ✔интерактивность;
- ✔четкие и понятные сообщения об ошибках;
- ✔высокая скорость работы на небольших программах;
- ✔отсутствие необходимости понимания работы аппаратного обеспечения для написания программ;
- ✔эффективное посредничество между пользователем и операционной системой.

#### **ОГЛАВЛЕНИЕ**

- **Алфавит QBASIC**
- **Типы данных в QBASIC**
- **Переменные**
- **Константы**
- **Простейшая программа**
- **Переменные и оператор** п**рисваивания**
- **Ввод данных с клавиатуры**
- **Вывод данных на экран. Оператор PRINT**
- **Задания**

## **Алфавит языкаQBASIC содержит:**

- ✔ **Все латинские прописные и строчные буквы;**
- ✔ **Арабские цифры 0-9;**
- ✔ **Знаки арифметических операций:**

 **^ \* / + - \** 

✔ **Знаки операций отношения:**

= > < >= <= <>

 **<> - это знак больше/меньше**

#### Разделители и прочие символы:

- $\blacktriangleright$   $\blacktriangleright$   $\blacksquare$   $\blacksquare$   $\blacksquare$   $\blacksquare$
- $\blacktriangleright$  , запятая;
- : точка с запятой;
- : двоеточие;
- $\blacktriangledown$  пробел;
- <u>V : признак вещественной величины</u>;
- V # признак вещественной величины двойной точности;
- % признак целой величины;

Разделители и прочие символы (продолжение):

- **\$** признак текстовой величины;
- () круглые скобки;
- " кавычки;

V

V

 $\epsilon$  – апостроф.

Используются также буквы русского алфавита, но в текстовых константах или комментариях.

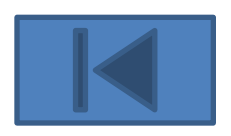

**Типы данных в QBASIC**

**Данные в программировании – это** 

**та информация, которая** 

**обрабатывается в программе. Данные могут быть числовые или текстовые. Так же данные могут быть** 

**константами или переменными.**

## **Таблица типов данных**

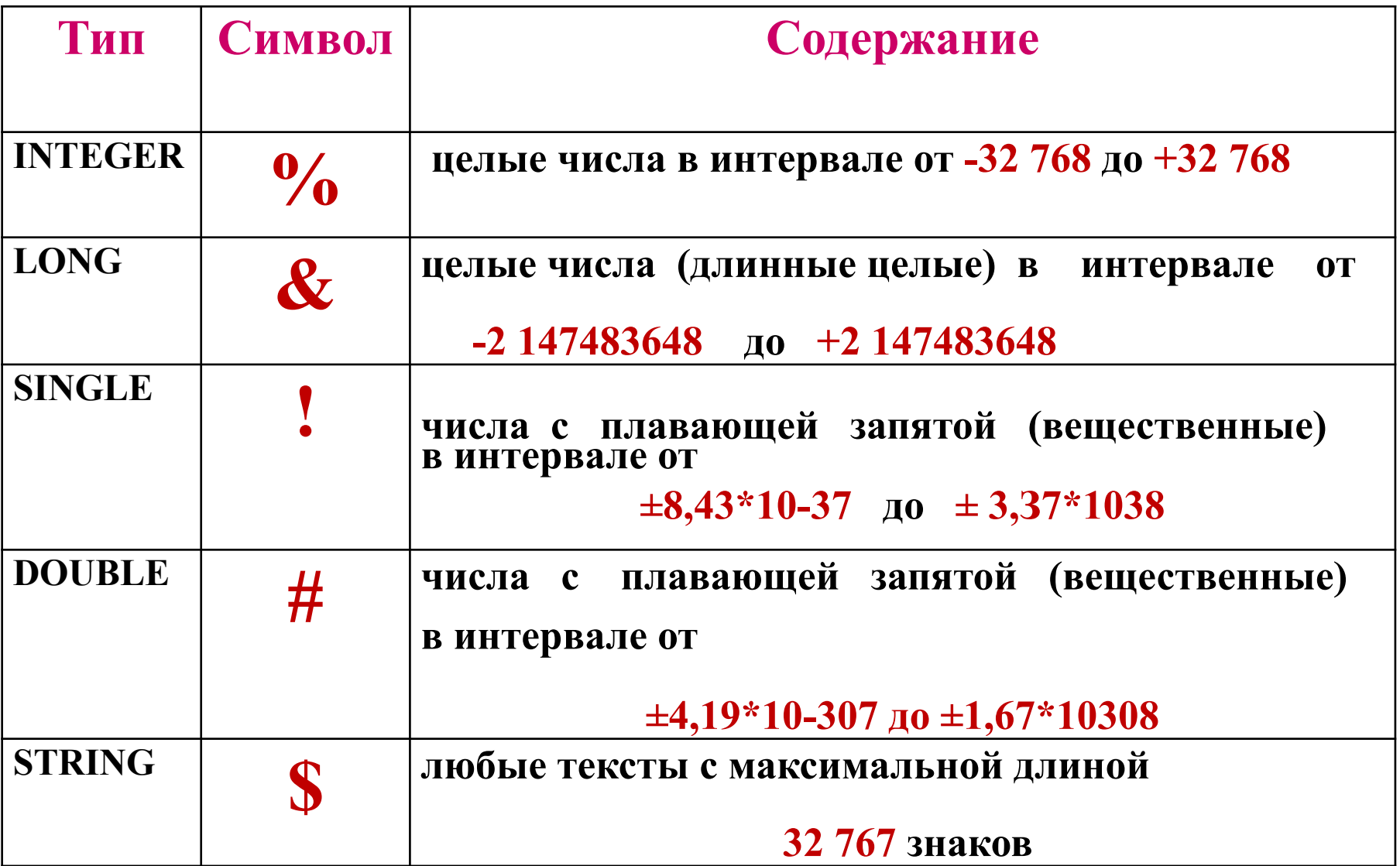

## **Например:**

- ✔ **102! константа числовая, вещественная, обычной точности;**
- ✔ **9566.46# константа числовая, вещественная, двойной точности;**
- ✔ **4321% константа числовая, целая;**
- ✔ **"План на неделю" константа текстовая. Заключается в кавычки.**

## Помните!

#### Разделителем целой и дробной частей является точка!

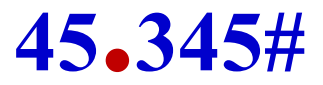

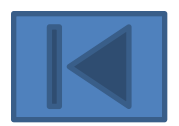

## **Переменные**

**Переменная** – это область памяти, (размер области зависит от типа данных), в которой хранится значение, присвоенное переменной. Каждая переменная имеет имя (идентификатор). **Имя переменной в QBASIC** может содержать до 40 символов (букв латинского алфавита, цифр, специальных символов), однако всегда должно начинаться с буквы. **НАПРИМЕР: A10**

Создавая новые имена для своих переменных вы можете использовать как **строчные (маленькие)** , так и **заглавные (большие)** буквы, но QBASIC **не различает**  большие и маленькие буквы

#### **QBASIC** поддерживает **5 типов** данных. **Тип переменной распознается по специальному символу, стоящему в конце имени переменной**.

## **Знак \$ в конце имени переменной говорит о том, что переменная относится к текстовой группе. MyName\$="Павел". Например: Знаки % или &, стоящие в конце имени переменной, говорят о том, что это переменная целого типа или длинного целого типа. СH% или HC&.**

Если имя переменной не имеет на конце специального символа, то по умолчанию такая переменная имеет действительный (вещественный) тип (т. е. является числом с дробной частью обычной точности). То есть  $A!=2.3$  и  $A=2.3$  задают значение одной и той же переменной.

Если же мы хотим обозначить переменную как числовую двойной точности, то необходимо в конце имени переменной приписать знак «решетка».  $\mathbf{A}$ #

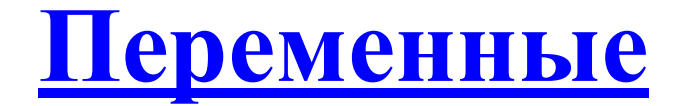

Символьные

Цельге 
$$
(A\%)
$$

Длинные целые (А&)

Вещественные обычной точности (А!, A)

Вещественные двойной

точности (A#)

## **Примеры правильных и неправильных имен переменных:**

**ABc3e – правильно, так как состоит из латинских букв и цифр и начинается с буквы ;**

**4ABCe – неправильно, так как начинается с цифры;**

**Имя23 – неправильно, так как включает в себя русские буквы;** **Примеры правильных и неправильных имен переменных (продолжение)**:

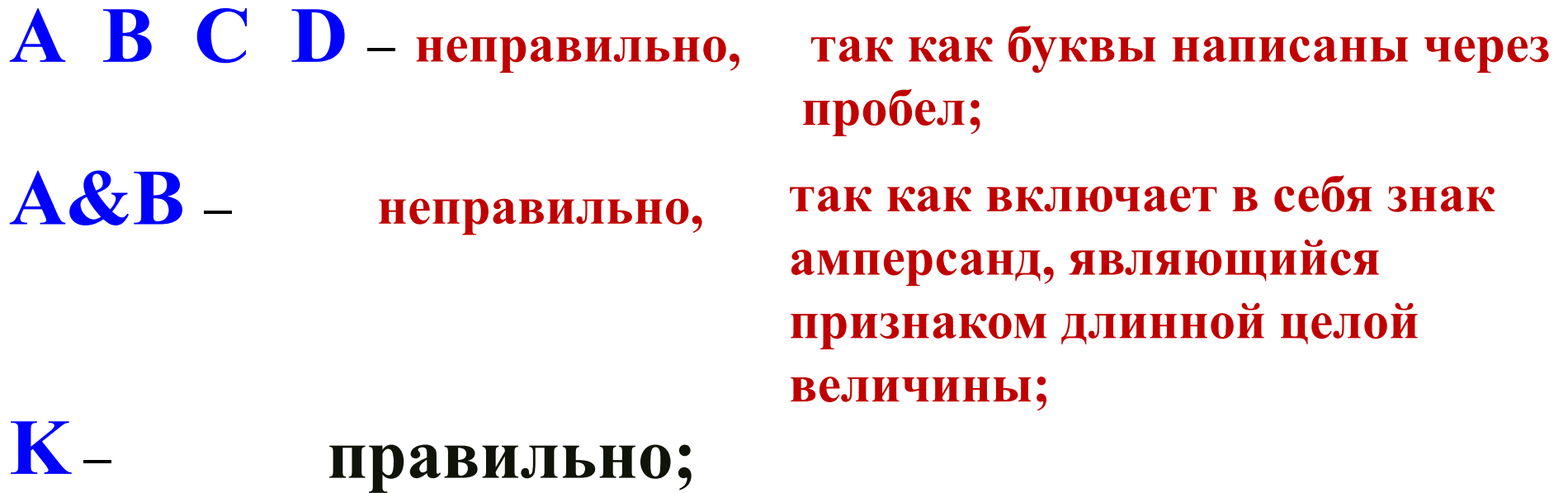

**Print – так как Print – это неправильно**,

**зарезервированное слово – название оператора**

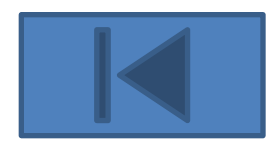

## **Существует специальный оператор, с помощью которого можно задать переменным тип, но мы рассмотрим его позже.**

#### Константы

Константы - числовые или строковые, не меняются в ходе выполнения программы. Значения констант записываются явно, числом или строкой символов. Например:  $A\% = 12$ **A\$="Сумма равна"**  $X!=12.54$ 

Существует специальный оператор для описания констант. **Const** имя переменной=константа **Например: Const G=100, DNINED%=7** Если переменная описана как константа с помощью оператора **Const**, то **QBASIC** не

позволит ее случайно изменить.

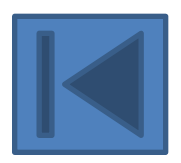

#### **Простейшая программа Программа на языке QBASIC состоит из последовательности инструкций – команд компилятору.**

**Если в строке записано несколько инструкций, то они разделяются двоеточием.**

**В случае ошибки, компилятор выдает соответствующее сообщение и работа программы прекращается.**

- **Начнем с самой простой программы: CLS**
- **PRINT "Ура! Программа работает" END**
- **Если нужно вывести на экран несколько строчек, то оператор PRINT можно повторить несколько раз. CLS PRINT "Это моя первая программа" PRINT "Она работает" PRINT "УРА" END**

**Задание 1: напишите программу, которая выводит на экран следующий текст: В лесу родилась елочка, В лесу она росла. Задание 2: что выведет на экран следующая программа? PRINT "Раз, два, три, четыре, пять" END РRINT "Вышел зайчик погулять"** 

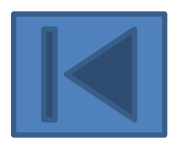

**Переменные и оператор присваивания**

**Пусть, например, нужно выполнить вычисления по формуле**:

**45(15+87)-53(64+8)**

**Для этого достаточно написать такую программу: PRINT 45\*(15+87)-53\*(64+8) END**

**То есть, мы просто включили нужную формулу в инструкцию PRINT**

**Сначала был произведен расчет по данной формуле, а затем результат вывели на экран** **В следующей задаче требуется перед выполнением вычислений задать переменным значения :**

**Задание 3 Вычислить значение выражения (a+b)(2a+1)(b-1) для a=12, b=17 и для a=-31, b=8**

**Здесь можно предложить такую программу: A=12 B=17 PRINT (A+B)\*(2\*A+1)\*(B-1) A=-31 B=8 PRINT (A+B)\*(2\*A+1)\*(B-1) END**

**В этой программе мы впервые используем переменные. Каждая переменная в программе обозначается своим именем. В рассматриваемом случае это А и В. Первые строчки в нашей программе – это и есть операторы присваивания: А=12 – в область памяти, отведенной для хранения переменной А, записываем значение 12; В=17 - в область памяти, отведенной для хранения переменной В записываем значение 17;**

**Теперь в программе везде, где встретятся имена А и В, используются значение 12 и 17 до тех пор, пока они не будут изменены другими операторами присваивания.**

## **В общем виде оператор присваивания можно записать так: переменная = арифметическое выражение**

**В этой записи переменная – это имя какой-нибудь переменной, а арифметическое выражение – формула, по которой необходимо вычислять требуемое значение**

**В арифметическое выражение могут входить числа и имена переменных, объединенные знаками арифметических операций. Арифметическое выражение может быть достаточно сложным, лишь бы оно поместилось в одной строке.**

#### **Одно из самых важных правил записи оператора присваивания!**

**В операторе присваивания имя переменной, в которую присваивается рассчитанное значение выражения, всегда должно стоять слева от знака равно ("=").**

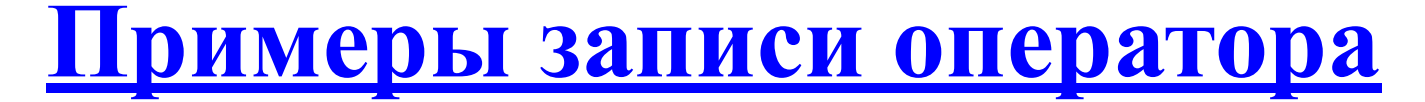

#### **присваивания:**

**Правильно: Неправильно:**

**D=B\*B+4\*A\*C**

**S=A+B+3+D**

**D+B=16**

**S-D=A+B+3**

**REZ=D-S**

**REZ+S=D**

Примеры формул и соответствующих им арифметических выражений

Формула

#### Арифметическое выражение

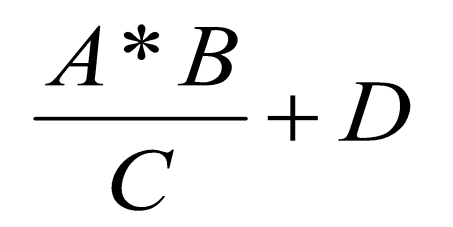

$$
A * B / C + D
$$

 $A+2B-3C$ 

 $5A + 4$ 

 $(A+2*B-3*C)/(5*A+4)$ 

#### $TAN()$ тангенс  $EXP()$ экспонента  $LOG()$ натуральный логарифм квадратный корень  $SQR()$ Для тригонометрических функций используется радианная мера угла

 $SIN()$ синус

 $\mathbf{ABS}()$ 

 $COS()$ косинус

 $ATN()$ арктангенс

абсолютная величина (модуль)

#### Встроенные функции языка QBASIC

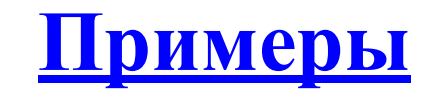

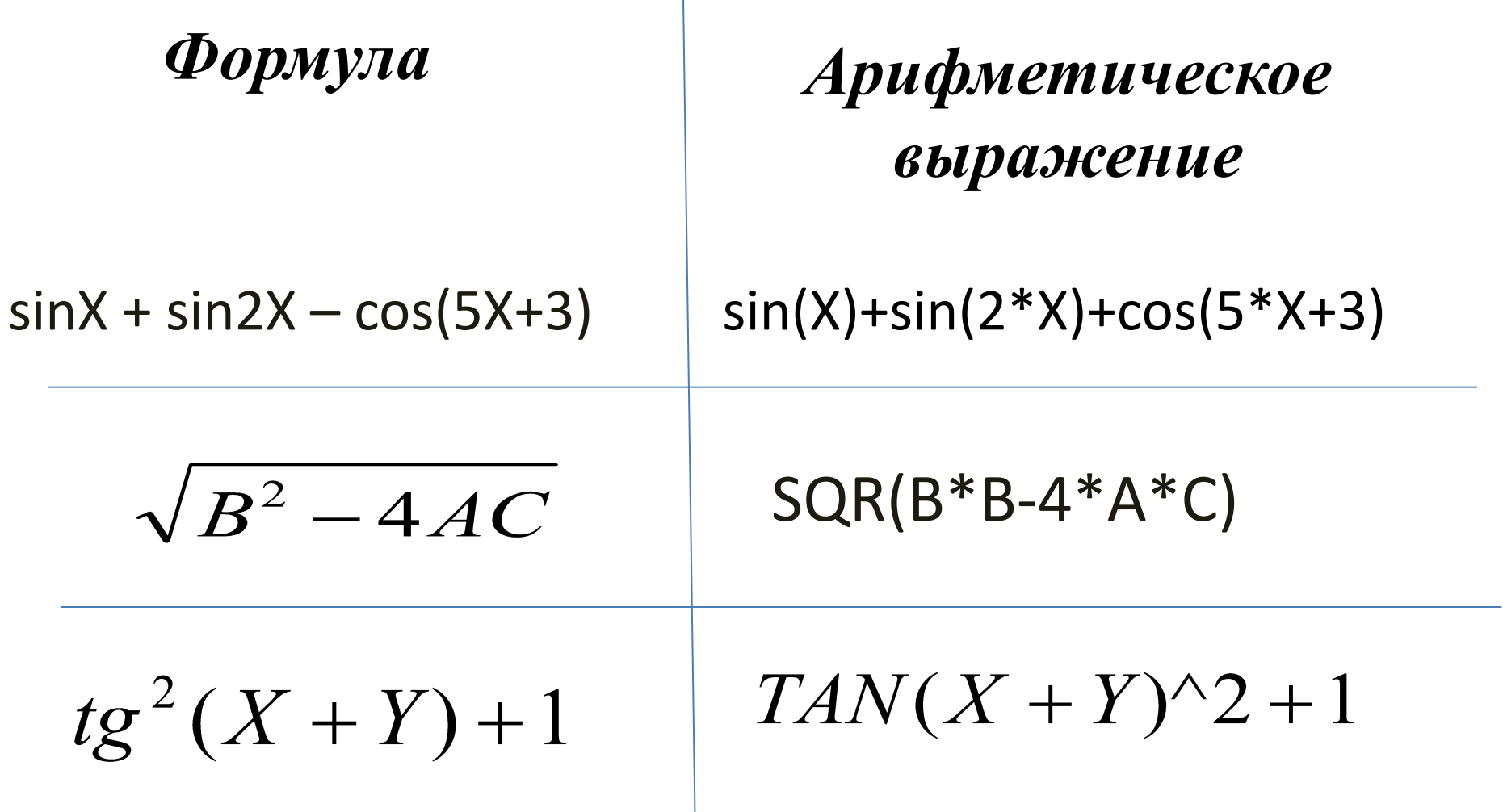

#### **Какое значение будет иметь переменная А после выполнения следующих операторов?**

**1) A=5 B=A+4**  $A = A + B + A * B$ **Ответ: 59**

**2) A=1 B=A\*4 A=A-B+A\*B Ответ: 1**

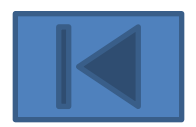

#### **Ввод данных с клавиатуры**

#### **Как правильно написать программу, чтобы она работала с разными значениями переменнных?**

#### Эту возможность обеспечивает инструкция ввода **INPUT**

#### **Пример**: Вычислите сумму двух чисел. **INPUT A,B PRINT A+B END**

При запуске этой программы на экране появится знак вопроса. Это означает, что программа ожидает ввода с клавиатуры.

Наберем два числа на клавиатуре, отделив одно от другого запятой, и нажмем клавишу Enter, чтобы отметить конец ввода.

 $?5, 6$ 

Инструкция INPUT воспримет эти два числа и запишет первое из них в переменную А, а второе в переменную В.

#### **Общий вид оператора INPUT**

#### **INPUT [;][приглашение,] список переменных**

**Список переменных** – это имена переменных, перечисленные через запятую. **Приглашение** – это любой текст, заключенный в двойные кавычки. Если приглашение отсутствует, то на экран выводится вопросительный знак **(?)**.

Если после слова INPUT поставить точку с запятой **(;)**, То после ввода текущая позиция не переместится на следующую строчку.

**Примеры:** В предыдущей программе вместо инструкции **INPUT A , В** можно написать любую из следующих инструкций:

**INPUT "Введите А и В", A, B INPUT** "А и В ->", А, В **INPUT ; А, В INPUT ; "sum of A and B" , A, B**

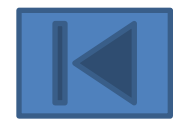

**Вывод данных на экран. Оператор PRINT.**

## **PRINT [список вывода] [;] Запишем общий вид оператора PRINT:**

**Список вывода** – это произвольные арифметические выражения или строки текста, заключенные в двойные кавычки. При этом для арифметических выражений вычисляются и печатаются их значения, а для строк выводятся все символы, заключенные в кавычки.

Одно выражение от другого в списке можно отделять запятыми или точками с запятой. Если в конце инструкции PRINT поставить точку с запятой, то после вывода **не будет**  осуществлен переход на следующую строку.

**Примеры.** В программе суммирования двух чисел можно написать любую из следующих инструкций **PRINT:**

**PRINT "сумма и произведение двух чисел" INPUT "введите два числа", A, B S=A + B P=A\*B PRINT "сумма"; A; "и"; B; "равна"; S PRINT "произведение"; A; "на"; B; "равно"; P END**

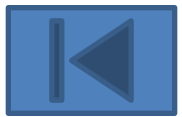

## **Задания:**

По образцу программы для суммы и произведения чисел составьте программы, которые печатают заголовок о своем назначении, вводят с клавиатуры необходимые данные и выводят результат с нужными пояснениями для следующих задач.

- 1) Вычислите площадь прямоугольника по двум сторонам.
- 2) Вычислите гипотенузу прямоугольного треугольника по двум катетам.
- 3) Вычислите площадь правильного треугольника по его стороне.
- 4) Вычислите площадь круга и длину окружности данного радиуса R.
- 5) Вычислите площадь треугольника по основанию и высоте.
- 6) Вычислите площадь треугольника по двум сторонам и углу между ними.
- 7) Вычислите площадь прямоугольного треугольника по катету и гипотенузе.
- 8) Вычислите площадь треугольника по трем сторонам (формула Герона).

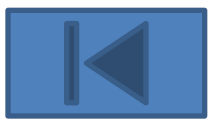

# Конец первой части

## Благодарю за внимание.